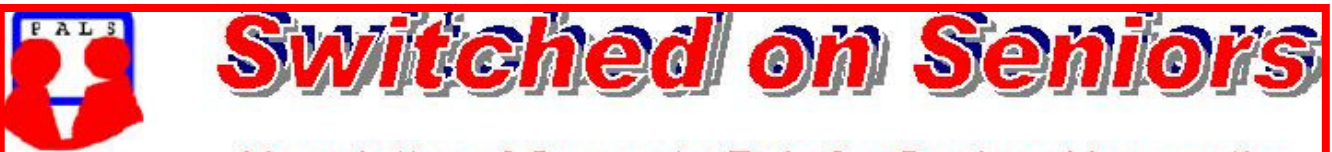

# **Newsletter of ComputerPals for Seniors Newcastle** A Member of ASCCA

### **VOLUME 9 ISSUE 12**

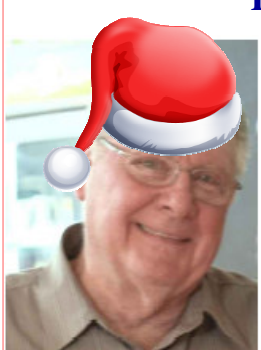

## **President's Message**

By the time you read this report, we should have finished our Christmas luncheon at the Belmont 16 Footers Club. Judging by the number of people who have paid to attend, it should prove as successful as our mid-year function. A special thanks must go to Dawn Howe for making the Xmas puddings.

We have had another excellent year, no doubt due to the work of our committee members and tutors, but we also appreciate the input from a number of other members who have made suggestions and requests throughout the year. Always remember that it's OUR club, and that means that if you are a member, it's YOUR club. We do want your input regarding courses, equipment and

organisation, so please don't hesitate to let us have your requests.

In keeping with our objective of helping "Seniors Master Technology" we have continued to expand the range of courses on offer (with new ones to come during 2010), we've installed some new equipment, and we've broadened our offerings to include DigiPals (which has been a most successful group) and now we've started the Telstra courses on the use of mobile phones. There's a song which includes the line "Who can ask for anything more?" Well, if there is, please let us know.

When the club began, we were teaching Windows 98, then, after a delayed start, we moved on to Windows XP. Windows Vista courses followed soon after the release of that operating system. Now, we've ordered copies of Windows Seven and these should be installed early in the New Year. We really can't be more up-to-date than that. With the costs of computers (especially laptops) falling so much, we are finding that more of our members are buying new computers instead of accepting the "hand-me-downs" from family members, so we anticipate that those purchased for Christmas (or surprise gifts from Santa) will come with Windows Seven installed. There have already been fewer requests for XP courses so it appears that those courses will be gradually phased out during the next year or so.

Remember, you don't have to rush out and buy the latest and greatest operating system. If you are satisfied with XP – stick with it. Similarly, Vista is still a worthwhile operating system and Windows Seven is really Vista with a few tweaks! If you can handle the Vista interface, you can handle the new Seven interface. Just remember, if you install Seven, you will have to use a different e-mail client, because Outlook Express and Windows Mail are no longer part of the operating system. We'll be making suggestions on other e-mail programs throughout the year.

Those people who have indicated that they want to attend the Telstra courses will be receiving e-mails regarding course dates and content in the near future as the courses will be conducted on Fridays and we anticipate that numbers will vary according to the course content and relevance to the phones that people have. Just make sure that you check your e-mails regularly over the holiday period.

Please accept our heartfelt wishes for a happy Christmas and a bright New Year, and we look forward to renewing our friendships after the school vacation. See you again in February! *Bruce* 

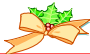

### Committee Report

A copy of Windows 7 Professional has been installed so that we can let people see the new interface. An application for 15 licences has been made so that Windows 7 can be installed on all computers early during February but it will be some time before courses are prepared for the new operating system.

Fred Schinkel has joined the Education team to prepare new courses.

The first of the Telstra mobile phones workshops has been presented. These will continue till June next year.

Our first Members' Morning Tea for next year is scheduled for  $22<sup>nd</sup>$  March which will be during Seniors Week. A visiting speaker has been arranged and former committee members will be invited to attend as this will be our first activity for our  $10^{th}$  year of operation. At our last meeting, members decided to continue having one meeting per quarter.

It was decided to conduct our AGM,  $10<sup>th</sup>$  Anniversary, Mid-year luncheon and Members' Morning Tea as one special day on 9<sup>th</sup> August. We hope to make this a really special day so we'll be seeking input from all members so that we have as many ideas as possible to work with. We'll keep everyone informed as plans continue to be made.

It was most heartening to see so many members at the last morning tea and we hope to make these get-togethers as enjoyable and informative as we can.

### **Information regarding activities and dates appears on the** *Members* **page of the Website. DATES TO REMEMBER: Enrolment Day: Friday, December 11, 10am - 11.30am**

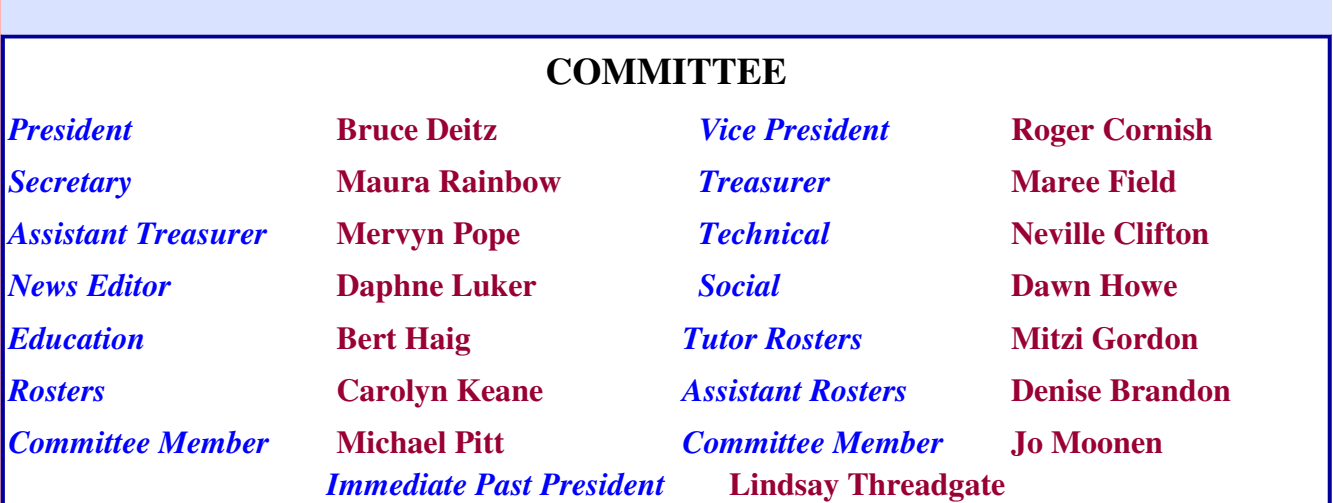

The committee members listed above may be contacted via the links on the **ABOUT US** page on the club website under **CONTACTS.**

**Course Sessions: Tuesdays, Wednesdays, Thursdays of each 5 week session**

**8.45 - 10.15 am 12.15 - 1.45 pm** 

**10.30 - 12 noon 2.00 - 3.30 pm** 

**Extra courses will be scheduled on Friday mornings when demand is high.** 

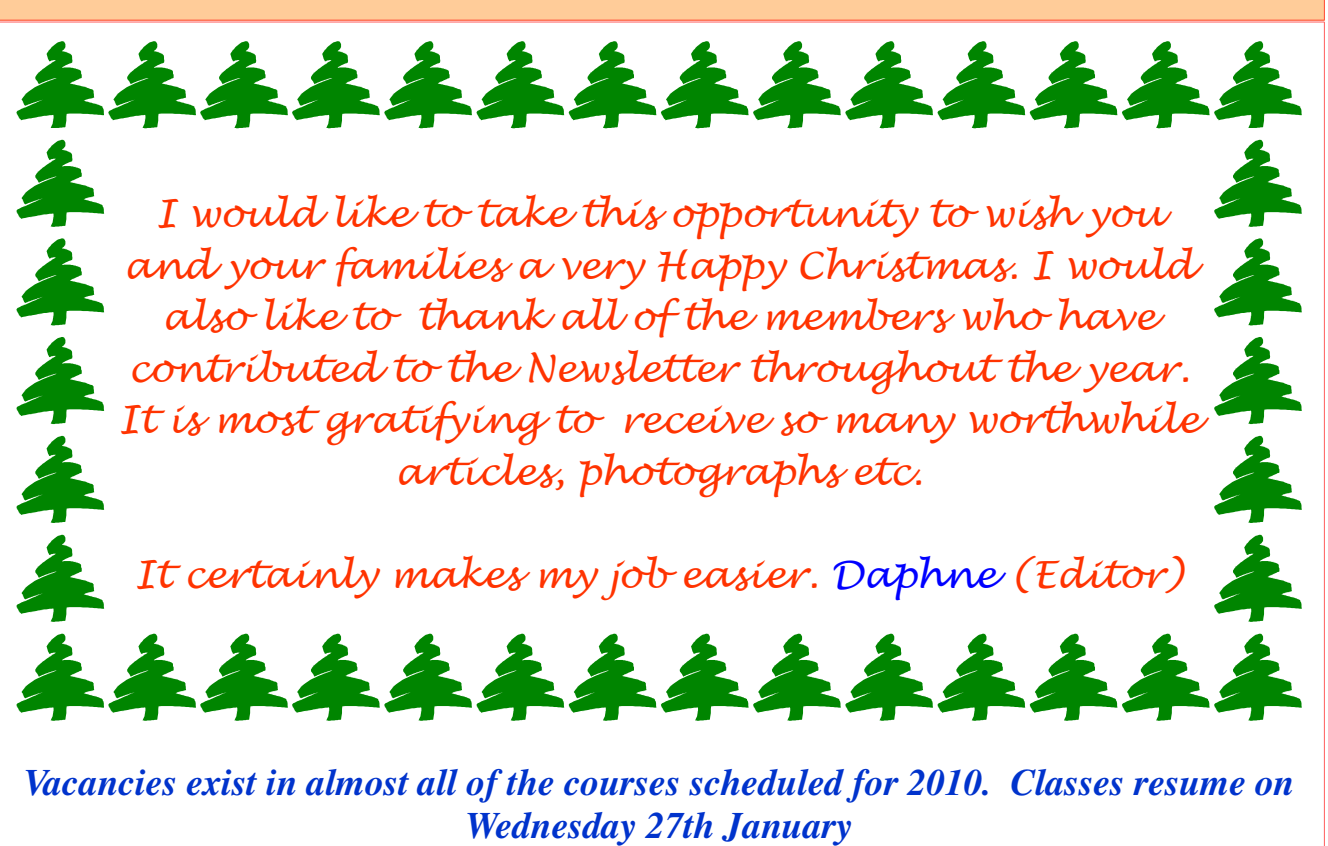

*Details of Sessions 1 and 2 are listed below.* 

*To check availability of courses please phone 4961 6576 during office hours.* 

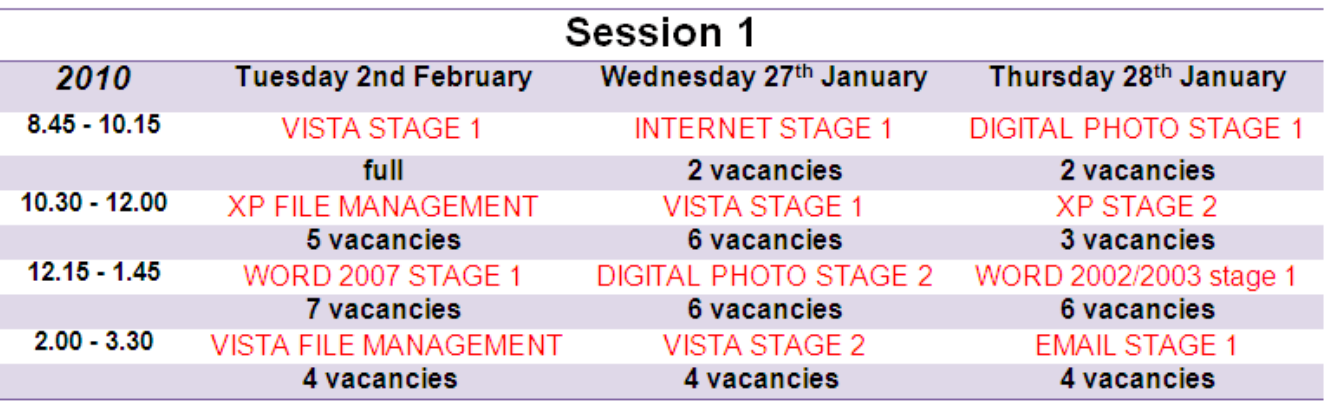

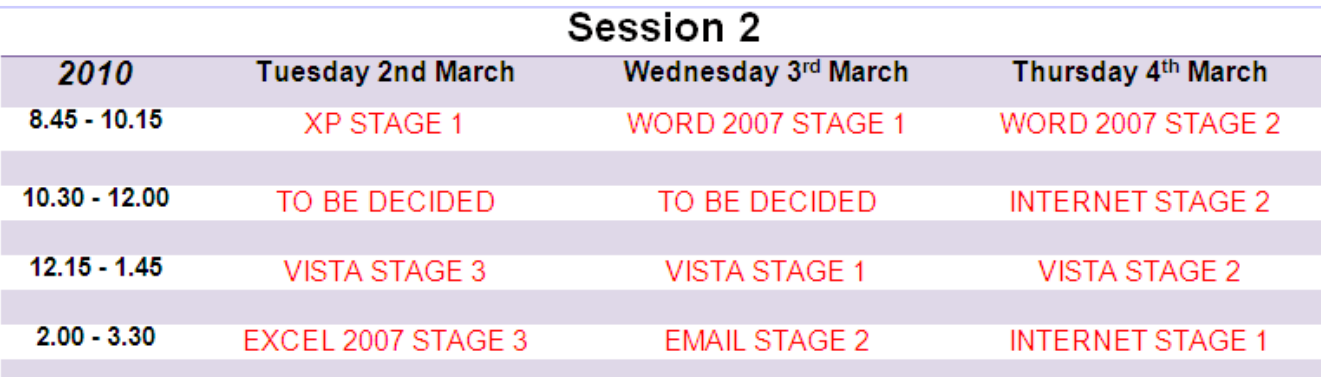

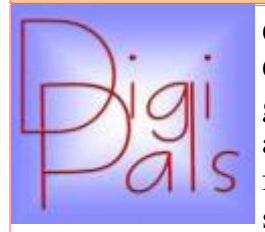

Our final activity for the year was an outdoor shoot at the Hunter Region Botanic Gardens. We had a very good attendance with over 20 enthusiastic members getting together on what turned out to be a rather hot Saturday afternoon. In addition, with the busy season almost upon us, there were a number of apologies from "regulars" citing prior commitments as a reason for their absence. It is very satisfying to see so many attending these events.

A pleasant stroll around the gardens provided many opportunities to experiment and practice close-up/ macro photography. Popular subjects included Grevillea, Banksia, Bromeliad and Succulents. A couple of Wallabies were spotted and an abandoned Snake skin was a reminder to keep an eye out for the original occupant.

Like ComputerPals, the Hunter Region Botanic Gardens is managed and maintained by volunteers so we were pleased to support their efforts by treating ourselves with Coffee/Tea and Cake and a good chat at the end of the day. You can view a selection of our members photographic masterpieces from this and previous venues, on our Digipals Gmail website.

Our next get together will be in February. A program of events and dates for 2010 is being arranged and details will be emailed to Digipals members when these are finalised.

I would like to wish everyone a very Happy Christmas and look forward to catching up with everyone in the new year. *Mervyn*

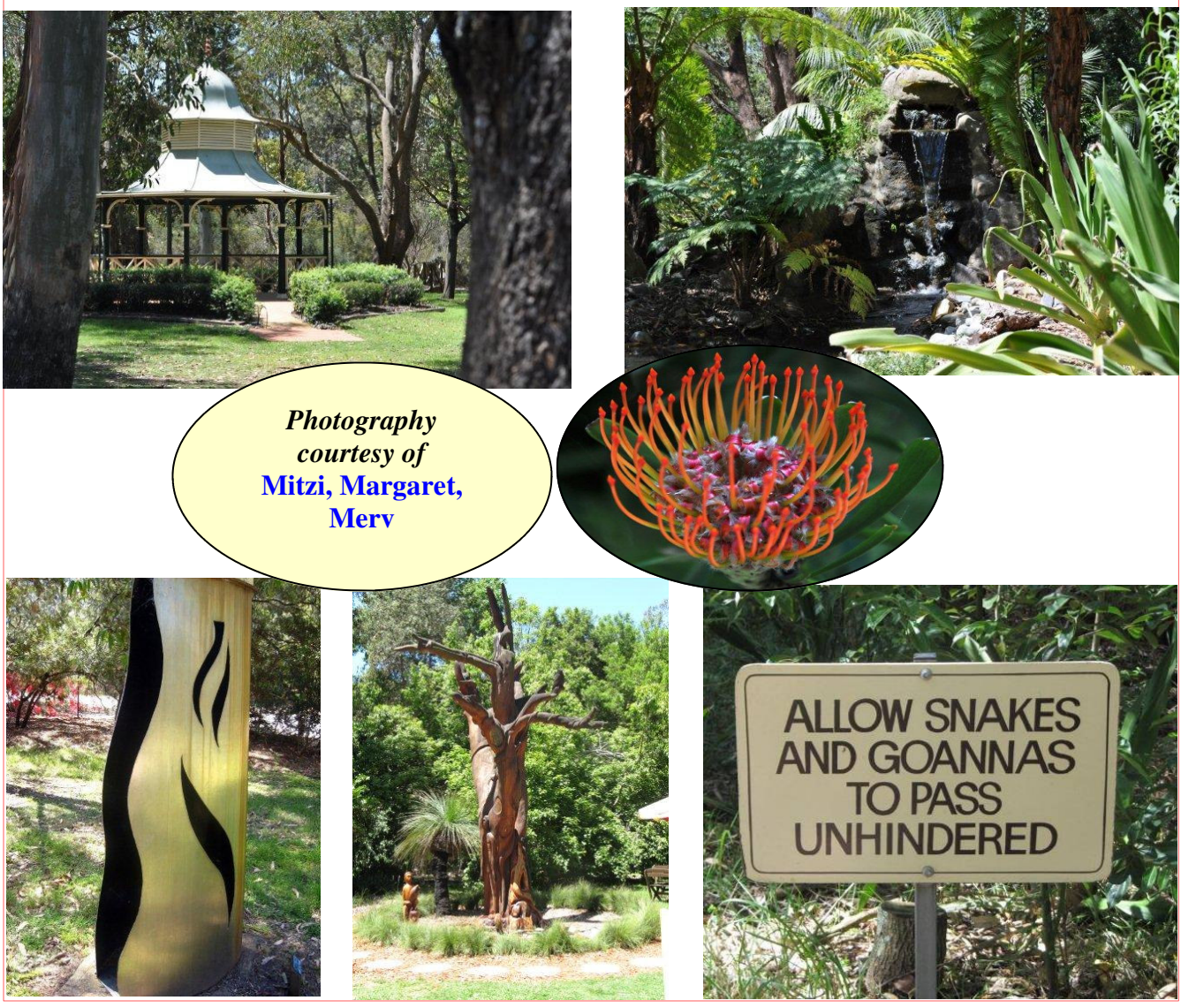

### PAGE 5 VOLUME 9 ISSUE 12

2

e<br>p

o c i a

*Hi Pals, Thank you for helping make our Christmas Lunch such a great success. The meal was delicious and the atmosphere was just wonderful! Everyone seemed to enjoy the company. With 97 people attending the 16 footers outdid themselves. Joan Hall was the winner of the lucky door prize which was \$100 gift voucher from Harvey Norman.* 

> *I wish you all a Happy Christmas and a great 2010. Cheers …Dawn*

## Bits and Pieces

### *So Far*

Courses are winding down for the year and the tutors are ready to take a well deserved break. ComputerPals does not operate during school holidays. Classes will resume on 27th January. To check availability of courses please phone 4961 6576 during office hours.

### *And the Next Course?*

An outline of the courses is available on the website and on notices in the Clubroom. If you need further explanation, the Tutors will be more than happy to advise which course is the most suitable for you to take. **As demand for the courses is high it is imperative to enrol early and confirm your position by forwarding your payment.** *Please check that a vacancy exists in the course before sending payment.* Most Courses are repeated in later sessions.

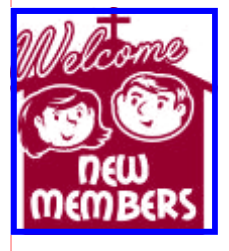

The new members list for the months of November and December will appear in the January issue of the Newsletter.

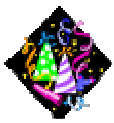

Congratulations and Best Wishes For our members who are celebrating birthdays and anniversaries - **Congratulations!**

## *To those who are ill our best wishes for a speedy recovery***.**

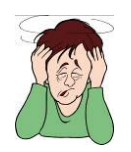

### **Condolences**

To all of our members who have lost loved ones recently, please accept our condolences.

### *Remember*

*ASCCA's Newsletter and its informative items can be accessed on the web site:* 

**http://www.ascca.org.au**

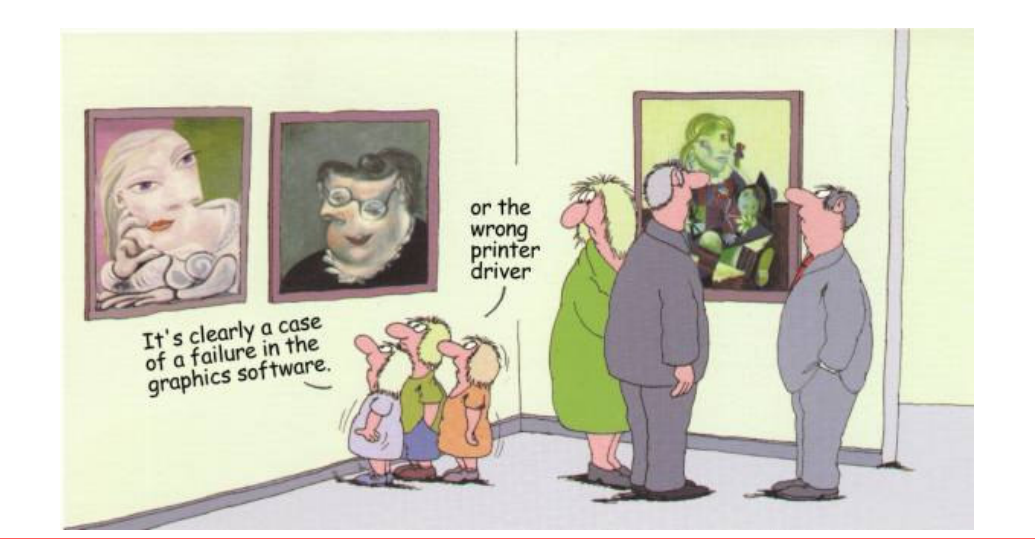

## *The following article was submitted by Lindsay Threadgate who is a tutor in the Digital Photography course and ComputerPals immediate Past President.*

# **How many Pixels does your Digital Camera have?**

Many times in the digital photography course I have explained pixels and resolution. However never have I been able explain why at the maximum resolution of the camera, the image size has less pixels than the camera states. My first example comes from my first digital camera, a 2.1 Megapixel Canon 200 IXY, it produces an image 1600 x 1200 pixels or 1.92 Megapixels precisely. Then a 3.2 Megapixel camera that produces an image 2048 x 1536 pixels or 3.146 Megapixels and so on to my current 12.1 Megapixels which outputs a 4000 x 3000 image. The calculation is really easy now, 12 MPs. So why the difference?

A little research and Digital Photography Review, dpreview.com, in its camera system glossary provides the following:

*"In conventional sensors, each pixel has one photodiode which corresponds with one pixel in the image. A conventional sensor in for instance a 5 megapixel camera which outputs 2,560 x 1,920 images has an equal number of "effective" pixels, 4.9 million to be precise (sic) 4,915,200 exactly. Additional pixels surrounding the effective area are used for demosaicing the edge pixels, to determine "what black is", etc"* 

I cannot find a dictionary definition of demosaicing but if you want more just go to:

http://www.dpreview.com/learn/?/Glossary/Camera\_System/ and you will find plenty of information.

What finally prompted this research was my recent playing with RAW images and discovering that my RAW image had 4032 x 3024 pixels or 12.193 MPs as compared with the simultaneously captured JPEG image being 4000 x 3000 pixels, 12.0 MPs. Neither of these being the 12.1 Megapixels stated on the camera.

I could go on from here but won't, except to say that it seems the camera manufactures are stating the pixels in the sensors of the camera not the pixels in the image produced. Even that conclusion does not answer my 12.1 Megapixel mismatch.

There is a published guideline on the subject:

*Guideline for Noting Digital Camera Specifications in Catalogs JCIA GLA03 Revised July 17, 2001 Digital Camera Committee JAPAN CAMERA INDUSTRY ASSOCIATION* 

Maybe I should read that carefully. *Lindsay*

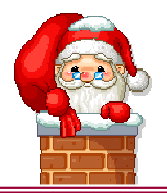

**Our constitution, as amended at the 2008 AGM, is available to be downloaded and read via the link on the Member's page on the website.** 

## *Tips and Hints What is the Application key, and where is it?*

The Application Key is located in different places depending on the keyboard, but usually to the right of the Windows Key (the key with the windows logo on it). The Application Key has a little menu icon on it with a cursor, and is also referred to as the Menu Key. Its main use is for opening a context (dropdown) menu without using your mouse. Try clicking it while in various applications, such as email, browser, and see what menu appears! You will find this a handy little tool!

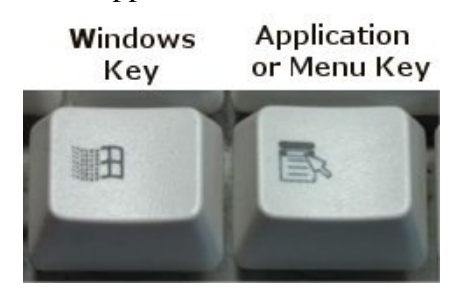

### **Where is tools options in Word 2007?**

### *If you wanted to change settings in Word, it was simple before .. you clicked on Tools | Options, so where is it now?*

Click the Office Button (big round button in the top left corner) and you'll find **Word options** at the bottom, which contains most of what was under "Tools | Options" in previous versions. It's not all under the same headings as before so you may need to dig about a bit.

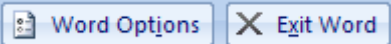

### *Where is file properties?*

In previous versions this was on the File menu, and gave you such information as Title and Author names, as well as the location of the document. To find this information in Word 2007, click the round Office Button and click **Prepare**. From there you'll see **Properties**, which displays some but not all of the info that was available in previous versions. To see the full **Document Properties**  dialogue box click the down arrow and choose **Advanced Properties**.

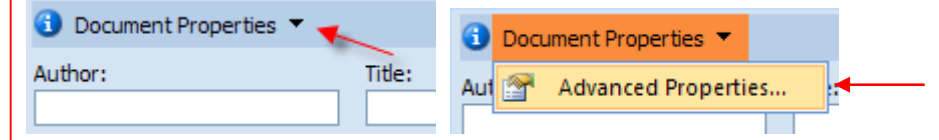

### *POWERPOINT 2007 TIP:*

In PowerPoint 2007, it's easy to use shortcut keys like  $CrtI+E$  to centre text rather than accessing the option on the Ribbon or the mini toolbar. Also, you can press Crtl+L to left justify and Crtl+R to right justify text.

### *EXCEL 97 – 2007 TIP:*

If you start to perform a command or action within Excel, you may want to cancel it before it finishes. To do this, the general rule is to simply press the **Esc** key. This should cancel any command or action that Excel is processing. It is also interesting to note that you can press **Esc** to close almost every dialogue box that may pop up in Excel.

## *More Tips and Hints*

# **MICROSOFT OFFICE 2010**

*Extract from PC Don newsletter and re-printed with permission:* 

I just downloaded the free beta version of Microsoft Office 2010 which includes Word, Excel, Power-Point, Access, Publisher, OneNote and Outlook. (Also included are some new items called InfoPath, Communicator and SharePoint Workspace).

The free 2010 office suite has been rumoured to be a response to Google Docs which provides a free online word processor, a spreadsheet application, and presentation programs that are compatible with Word, Excel and PowerPoint.

However, MSOffice 2010 is infinitely more complicated than Google Docs, and requires users to sign up with other Microsoft services to use certain features. There's a lot to learn about Microsoft 2010.

### **Microsoft wants you to stop using Outlook Express and Windows Mail**.

One of the first things MSOffice 2010 does is try to replace your Outlook Express or Windows Mail with Outlook 2010's email program. Microsoft is really out to make history of OE and WM. Windows 7 comes with no email program and advises you to download Windows Live Mail.

In any case, when asked if you want all your OE/WM contacts and messages transferred to Outlook 2010 you can click NO. Nonetheless, the Outlook 2010 icon will replace your OE or WM icon in the Startup Menu. However, you can still click **Start >All Programs** to find OE or WM - they will still be useable - and you can drag their icons onto your Desktop to create a Shortcut to them. *PC Don* 

*To download Microsoft Office 2010 beta go to:*  http://www.microsoft.com/office/2010/en/default.aspx

and click on

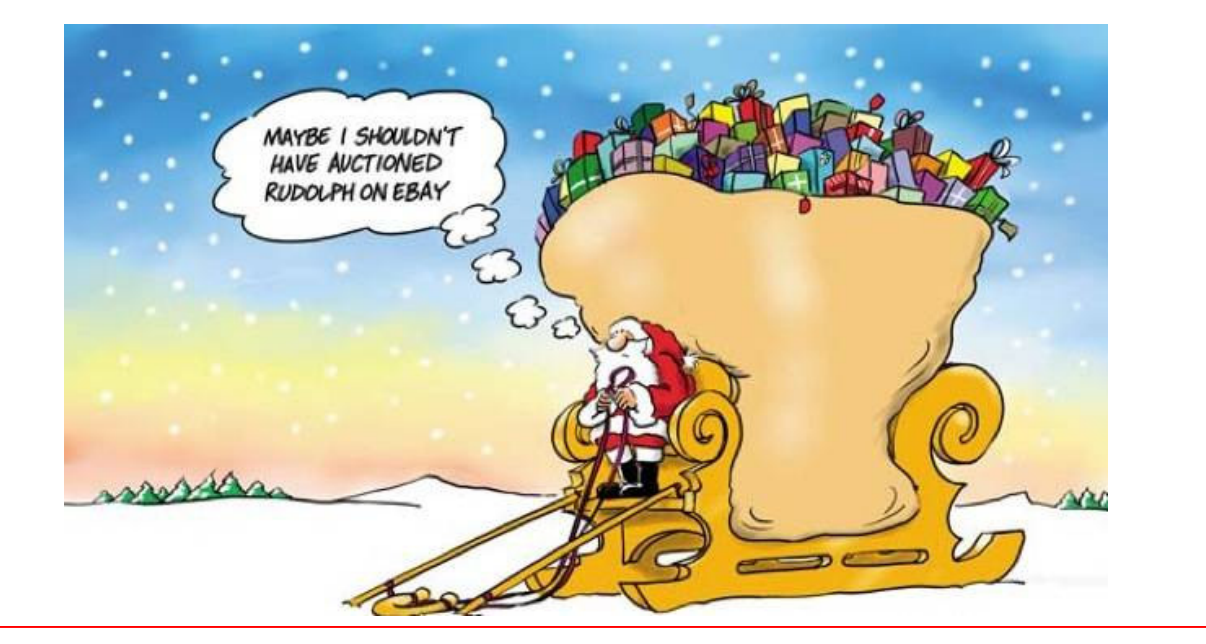